# **PROLIKE**

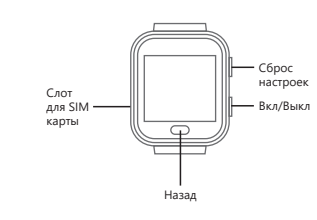

Инструкция по эксплуатации

Детские умные часы Prolike модель PLSW18

Пожалуйста, изучите данную инструкцию перед эксплуатацией.

#### 1. Установка SIM-карты и активация часов

Часы Prolike данной модели работают с SIM-картой 2G (NANO SIM)

1. Перед использованием SIM-карты необходимо снять пароль и проверить лоступен ли мобильный интернет

2. ВЫКЛЮЧИТЕ часы перел установкой SIM-карты!

3. Открутите слот для SIM-карты с помощью отвертки **A2 KOMPROVES** 

4. Вставьте SIM-карту в слот, как указано на рисунке (микросхемой вверх, скошенная часть должна DACRO BATATHCE B ROAROM HWWHAM VERY

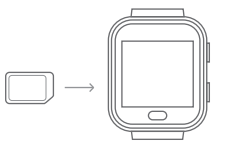

5. Вставьте SIM-карту до упора (нажмите до шелчка, SIM-карта не должна выступать) и зафиксируйте слот *<u>GORTHYON</u>* 

6. Включите часы, дождитесь пока на экране отобразится информация о сети (загрузка сети может занять до 5 минут).

Остались вопросы по настройке? Напишите в чат поддержки на нашем официальном сайте prolike.pro

## 2. Включение/отключение

Включение/Отключение: нажмите и удерживайте кнопку Вкл/Выкл

Дистанционное отключение: возможно в случае. если SIM карта полключена и нормально работает. a Takwe vctahor Beho Boavoagulee w na6otaloulee приложение. Иначе, отключение возможно только зажатием кнопки Вкл/Выкл.

Примечание: пожалуйста, не извлекайте SIM карту при включенных часах, чтобы не допустить поломки SIM карты

#### 3. Установка приложения

Отсканируйте OR-кол и скачайте приложение "SeTracker" или его новую версию "SeTracker2". Приложение бесплатное и доступно в магазинах приложений как на iOS так и на Android.

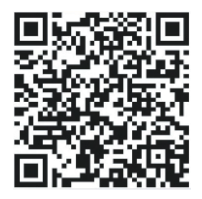

CYAMA UACOR

### **4. Регистрация и авторизация**

1. Включите Bluetooth, откройте приложение и зарегистрируйтесь в нём после регистрации, всплывет окно о добавлении устройства.

2. Отсканируйте QR-код на задней стенке устройства, либо введите цифры ID под QR-кодом вручную. Заполните имя ребенка и кем вы ему являетесь. На этом регистрация учетной записи администратора завершена, теперь вы можете войти в систему используя ваш E-mail и пароль.

3. Чтобы проверить подключение авторизуйтесь в приложении, зайдите в Профиль - список устройств – на экране отобразятся ваши смарт-часы.

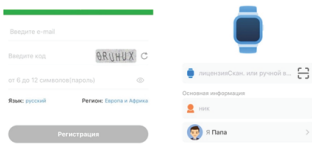

#### **5. Основные функции часов**

**Кнопка SOS:** Перейдите в пункт меню Настройки — SOS номера родных, введите до трех SOS номеров для экстренных случаев в формате из 10 цифр (без кода страны) и нажмите кнопку ОК. Правильный формат номера для России: 89251112233. \*Удерживайте кнопку SOS на часах не менее 3 секунд, чтобы совершить SOS вызов. Часы будут звонить на установленные номера до тех пор, пока кто нибудь не ответит на вызов.

**Телефонная книга:** Перейдите в пункт меню Настройки — Телефонная книга, введите до 10 номеров контактов в телефонную книгу — имя и номер телефона, чтобы завершить установку — нажмите кнопку ОК. После чего введенные номера должны появиться в «контактах» на часах.

Правильный формат номера для России: 89251112233. \*На часы к ребенку могут дозвониться только номера, которые внесены в телефонную книгу или в SOS номера.

**LBS локация:** Отслеживайте реальное местоположение в режиме реального времени на карте приложения. Экран с определением местоположения — это основной экран приложения SeTracker2. Для того чтобы отследить текущее местоположение — нажмите кнопку «Уточнить». После того как команда будет отправлена, ожидайте до 30 секунд пока местоположение обновиться. Об этом будет свидетельствовать текущая дата и время

на маячке.

\*точность определения геопозиции зависит от покрытия сети вашего оператора связи.

**"Секретный" звонок:** Прослушка смарт часов работает по принципу обратного звонка. Для того, чтобы прослушать часы — перейдите в меню настройки обратный звонок. Введите свой номер телефона (без кода страны) и нажмите кнопку ОК. Ожидайте до 30 секунд — часы сами вам перезвонят. \*Во время обратного звонка, динамик на часах отключиться, а экран будет оставаться темным.

**Голосовой чат:** Перейдите в меню чат внизу главного экрана SeTracker2. Удерживайте кнопку записи, для того чтобы записать голосовое сообщение. Отпустите кнопку записи, чтобы отправить записанное сообщение. Также вы можете отправить короткое текстовое сообщение. На часах раздастся звуковой сигнал, о том, что поступило новое сообщение.

**Безопасная зона:** Вы можете установить зону безопасности например, с радиусом 1 км, и когда ребенок выйдет за ее пределы вы получите уведомление.

Чтобы установить геозоны перейдите в меню Зона безопасности и создайте новую геозону с помощью кнопке «+» внизу экрана.

Установите зону безопасности на карте, укажите ее название и установите необходимый радиус. Нажмите сохранить и заданная вами геозона будет создана. Теперь когда ребенок выйдет за ее пределы

вы получите уведомление.

\*Советуем устанавливать геозону с радиусом не менее 1 км (чтобы избежать ложных LBS сигналов).

**Об остальных функциях приложения SeTracker вы можете прочитать на нашем официальном сайте Prolike.pro в разделе блог.**

#### **6. При возникновении проблем**

Если при первом включении не получается привязать часы, или они показывают отсутствие сети-интернет, пожалуйста, убедитесь, что:

1) SIM-карта является GSM.

2) SIM-карта установлена верно, а дисплей исправен.

3) IP и ID корректны. Проверьте совпадает ли ID на часах, тому что показывает программа. Также можно отправить сообщение с телефона на часы, написав: «pw,123456, ts#». Часы при этом должны быть включены, и в них должна быть установлена SIM-карта.

4) Две проблемы, почему вы не можете зарегистрироваться в приложении: А) ID некорректный либо уже зарегистрирован другим пользователем. Обратитесь в магазин, в котором вы приобретали часы для восстановления настроек. Б) Ваш логин уже используется, пожалуйста, выберите другой и попробуйте зарегистрироваться снова.

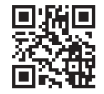

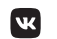

prolike.pro prolikeclub